# Vendor Information Sharing Session

Presented by Macy's/Bloomingdale's

Accounts Payable
Merchant Operations
Supply Chain/Vendor Collaboration

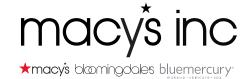

### **Agenda**

- Vendor Services
  - Introductions
  - · Communication and Contacts
- Merchant Operations
  - UPC Set Up & Catalog
  - Item and Page Creation
  - Vendor Best Practices
- Vendor Standards
  - 2022 Vendor Standards updates
- Supply Chain
  - Receipt Timing/INDC
  - Strategic Programs
- FAQ/Q & A

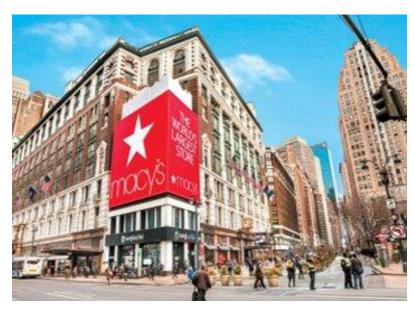

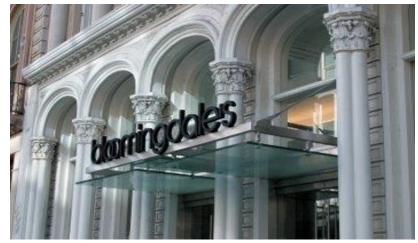

#### \*

### **Introductions**

- Carla Moore Director, Vendor Services
- Cindy Duran Manager, Merchant Operations
- Sabrina Genna Director, Merchant Operations & Process
- Jacqueline Egan Sr. Director, Merchant Operations
- Jill Baker Associate, Vendor Collaboration

### Communication

### **Macysnet.com – Communication Conduit**

#### REGISTERED USERS

Log In

You must be a registered user to access these and other services:

- Vendor AP Activities
- AP Forms
- Shipment Requests
- Repair Service Scheduling
- Parts Ordering & Tracking
- Trailer & Yard Management
- Document Library
- MacysNet Profile Update

Carrier Only Log In

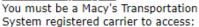

- Load Tendering

#### New To MacysNet?

- -Important Information
- -New Vendor Requirements
- -Registration Instructions Register Now

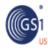

THE GLOBAL LANGUAGE

Improve cash flow.

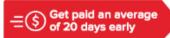

### GENERAL INFORMATION MANUALS & FORMS

#### **Vendor Standards**

- AP Information
- Emails to Vendors

#### MacvsNet Forms

- EDI Forms
- Shipping Address Update
- Auto EXO

#### Regulatory Alerts

- GCC/CPC Information
- Compliance Materials

#### Shipping and Transportation

- Procedural Change Notices
- Shipping Address Update Form DI
- Mapping Guides & Forms
- Technology Contact List

#### **Omnichannel Vendor Collaboration**

#### USING MacysNet

Use <u>Help</u> for step by step training information on MACYS*Net* business activities.

#### INDUSTRY LINKS

- Select -

#### Updates

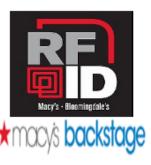

<u>Vendor Standards - VDF Supplemental Standards</u>

07/28/2022

EDI- EDI Technology Contact List

07/11/2022

Shipping - Store to DC Listing for Small Ticket Merchandise 06/22/2022

Shipping - Store to DC Listing for Small Ticket Merchandise 06/15/2022

<u>Vendor Standards - BEAUTY VENDORS ONLY UL WERCSmart partnership.</u> 06/09/2022

Macy's Backstage - Macy's Backstage Department to DC Listing 06/09/2022

<u>Shipping - Store to DC Listing for Small Ticket Merchandise</u>

06/03/2022

EDI - EDI 820 ADX Codes

05/31/2022 Vendor Standards

06/02/2022

Shipping - Store to DC Listing for Jewelry and Fashion Accessories
05/30/2022

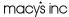

### **Macysnet.com** -- **Vendor References and APForms**

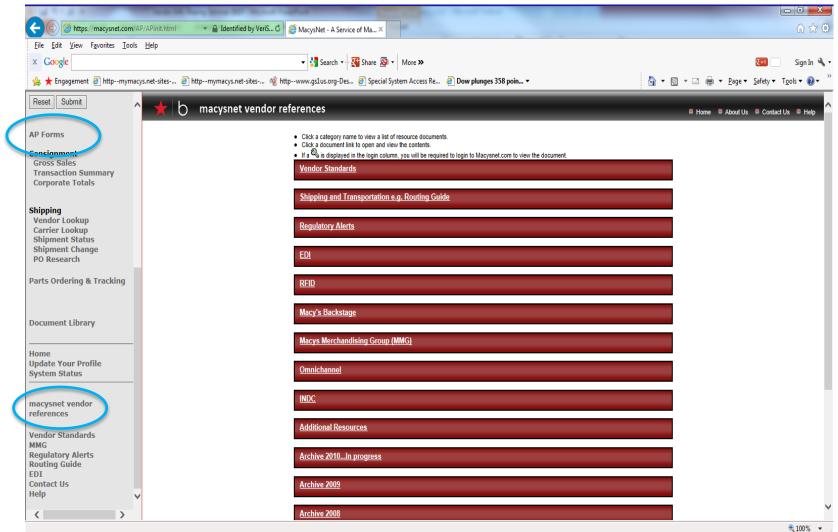

### **Vendor Onboarding Document & Links**

### Contents

| Welcome to Macy's                             | 3 |
|-----------------------------------------------|---|
| Direct Links to Key Requirements Documents4   | 4 |
| Macy's, Bloomingdale's, Bloomingdale's Outlet | 4 |
| Macy's Backstage                              | 4 |
| Direct Links to Industry Partners             | 5 |
| Key Contacts by Function                      | - |

**New Vendor Onboarding Instructions** 

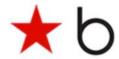

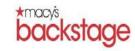

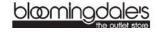

#### Key Contacts by Function

| Function/Area                                       | Macy's                                                                | Bloomingdale's/<br>Bloomingdale's Outlet                          | Macy's Backstage                                                          |
|-----------------------------------------------------|-----------------------------------------------------------------------|-------------------------------------------------------------------|---------------------------------------------------------------------------|
| Account<br>Number                                   | Account Analyst Listing                                               | Account Analyst Listing                                           | Account Analyst Listing                                                   |
| Macysnet Registration- TECHNICAL ASSISTANCE ONLY    | Macysnet Help Desk, 513-782-1499,<br>helpdesk.macysnet@mac<br>ys.ccom | Macysnet Help Desk, 513-782-1499,<br>helpdesk.macysnet@macys.ccom | Macysnet Help Desk, 513-<br>782-1499,<br>helpdesk.macysnet@macys.<br>ccom |
| Macysnet<br>Registration—<br>General<br>Information | Account Analyst Listing                                               | Account Analyst Listing                                           | Account Analyst Listing                                                   |
| EDI                                                 | 513-782-1222                                                          | 513-782-1222                                                      | 513-782-1222                                                              |
| Vendor<br>Standards-<br>General<br>Questions        | Account Analyst Listing                                               | Account Analyst Listing                                           | Account Analyst Listing                                                   |
| RFID – Technical                                    | 513-782-3170                                                          | 513-782-3170                                                      | 513-782-3170                                                              |
| RFID – General                                      | 513-782-1409                                                          | 513-782-1409                                                      | 513-782-1409                                                              |
| Transportation - Routing Guide                      | 678-406-7200                                                          | 678-406-7200                                                      | 678-406-7200                                                              |

### **Inquiry Resolution Contacts**

**NOTE: ITEMS LISTED IN RED SUBMIT VIA APFORMS** 

| BUYER (contact buyer directly)                                                                                                    | ACCTS<br>PAYABLE                                                                                                    | MERCH<br>INFO OFFICE                  | OTHER                                                                                                    |
|----------------------------------------------------------------------------------------------------|----------------------------------------------------------------------------------------------------|---------------------------------------|----------------------------------------------------------------------------------------------------|
| <ul> <li>Cost Differences</li> <li>Freight Allowance</li> <li>Discount</li> <li>Margin Agreement, e.g.         Markdown Allowance</li> <li>RTV Cost Differences</li> <li>Changing PO InDC or Cancel Dates</li> </ul> | <ul> <li>Invoice Non-Payment/Proof of Delivery</li> <li>Invoice Shortages</li> <li>Expense Offsets         (exception Unordered Merchandise – see Merch Info Office)</li> <li>Demo Salary</li> <li>RTV Shortage/Proof of Delivery</li> <li>Third Party Audit</li> <li>Change of account information, e.g. bank account</li> <li>EDI ASN and invoice testing</li> <li>Questions/consultation about Vendor Standards</li> <li>Resale tax certificates</li> </ul> | Unordered Merchandise Expense Offsets | Divisional Advertising     Offices  MACY'S  TRANSPORTATION     Questions/consultation     about Routing     Requirements  UNAUTHORIZED RETURNS     Call Tag Department |

macy's inc

### **Vendor Services Customer Service**

- General questions may be addressed by:
  - Emailing <u>vendorstandards@macys.com</u>. Emails are returned, generally, within the hour between 7:30 a.m. – 4:00 p.m. EST.
  - Calling 513-782-1401 between 1-4 p.m. EST. This line is answered LIVE.
- Questions/disputes for specific transactions may be submitted via APForms.
- The <u>Expense Offset and Invoice Chargeback Descriptions</u> document, available after sign in to Macysnet, provides additional explanation on chargeback types and which APForm to use to submit questions/disputes on specific transactions.

macy's inc

### **Merchant Operations**

### **UPC Set Up & Catalog**

### U.P.C.

**GS1** is a global company that provides vendors with unique identification of products (U.P.C.s) and companies (prefixes), which serve as the building blocks for barcodes.

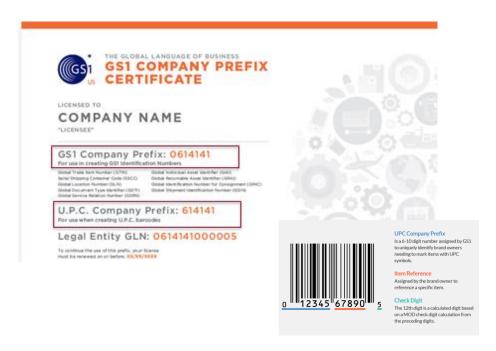

### How to get your UPCs in the Macy's system:

- Global Exchange Services (GXS) Our partner in technology owned by OpenText
- Electronically sending U.P.C. and style level information to Macy's via 832-EDI.
- Manual upload and partnership with Merch Ops – Only for vendors who do not use GXS or 832 EDI.

**Important Note:** Each individual product that you are planning on selling will need its own unique U.P.C. code.

Each variant of the product will also require a unique U.P.C. code so that products of different sizes and colors will each be uniquely represented with an individual U.P.C.

### The Flow of Information Outside of Macy's

#### Vendor

- The vendor is the starting point for all UPC information.
- This information should follow the GXS guidelines for UPCs, color codes, size codes and more.

#### GXS

- The global database used by most vendors and retailers to hold their UPC information (this does not include MMG).
- GXS ensures that UPC information is uniform among retailers using it.
- Information is uploaded by the vendor and not in our control.
- Changes need to be initiated by the vendor.

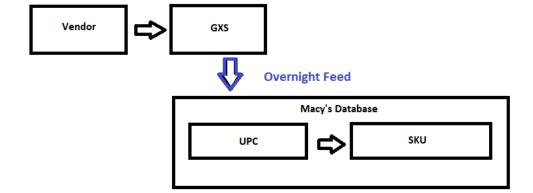

### What Feeds into the Macy's System?

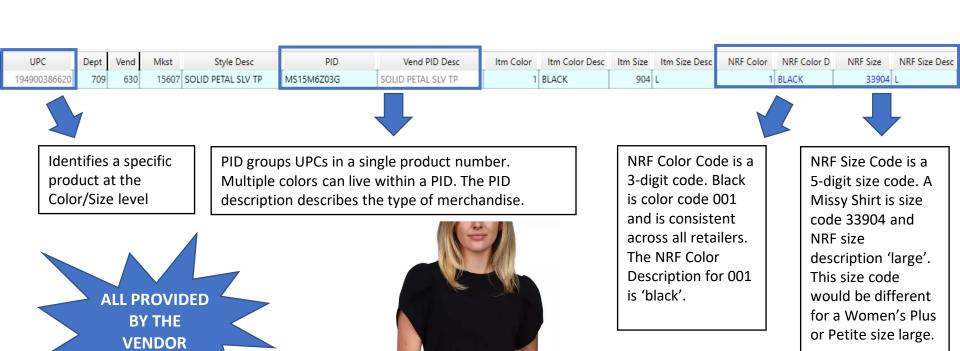

macy's inc

### **Vendor Line List vs Vendor Catalog**

33901 XS

33902

33904

33903 M

196367007667

196367007674

196367007681

196367007698

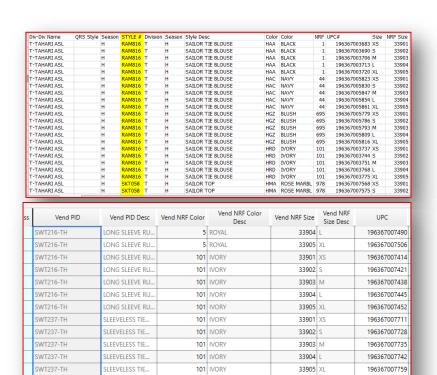

997 ROYAL HOUN

997 ROYAL HOUN

997 ROYAL HOUN

997 ROYAL HOUN

Majority of the errors our merchants run into stem from Vendor Line List discrepancies.

Please confirm that the information you upload in GXS matches what you provide to the merchant on the Vendor Line List.

SWT255-TH

SWT255-TH

SWT255-TH

SWT255-TH

SLEEVELESS LOW...

SLEEVELESS LOW.

SLEEVELESS LOW.

SLEEVELESS LOW.

#### Multiple UPCs with Identical Values

- Only 1 GTIN can be assigned to a PID/Color/Size.
- Here is an example where 2 U.P.C.s for the same PID (different colors) have the same NRF Color and Size Code.
- When this occurs, Macy's systems cannot distinguish between the 2 colors, and therefore cannot order/sell both colors.

Note: Each color needs a unique NRF Color Code. NRF color codes should be used consistently between PIDs (i.e. if 420 is 'DENIM' on PID ABC123, it should not be used for 'NAVY' on PID DEF456.

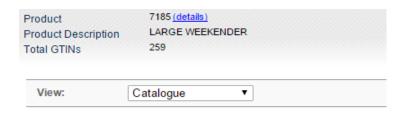

| <b>%</b> | <b>(</b> | GTIN                | GTIN<br>Type | Pack | ∆<br>Color | Color<br>Description |
|----------|----------|---------------------|--------------|------|------------|----------------------|
| <u>0</u> | <u>0</u> | 883681932385        | UP           |      | 273        | SNMLTCRM             |
| <u>0</u> | <u>0</u> | 883681719597        | UP           | PP   | 276        | SPRNVLTNNG           |
| <u>0</u> | <u>0</u> | <u>883681784731</u> | UP           |      | 278        | SLNDBTK              |
| <u>0</u> | <u>0</u> | 883681784649        | UP           |      | 282        | TLRS                 |
| 0        | 0        | 883681842363        | UP           |      | 285        | GLDRSH               |
| <u>0</u> | <u>0</u> | <u>883681784625</u> | UP           |      | 286        | FRNCHMDWS            |
| <u>0</u> | <u>0</u> | 883681932460        | UP           |      | 287        | CLRNGBKRBT           |
| <u>0</u> | <u>0</u> | 883681528892        | UP           |      | 287        | BRILL SPRK           |
| <u>0</u> | <u>0</u> | 883681784755        | UP           |      | 288        | DSRTHGHWY            |
|          |          |                     |              |      |            |                      |

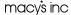

#### UPC, Multiple PIDs/Details in GXS

- In cases where there are multiple distributors for a single product, the distributors need to
  ensure that they are using identical Product IDs, Product Descriptions, NRF Codes, Color
  Descriptions and Size Descriptions.
- Product information variances cause ordering delays because the system does not know which set of data is correct.

| GTIN A       | GTIN<br>Type | Pack | Account Id | Account<br>Name | Access<br>Type<br>(Y/N) | Selection<br>Code | Description | Product         | Product Description | Color | Color<br>Description | Size  | Size<br>Description |
|--------------|--------------|------|------------|-----------------|-------------------------|-------------------|-------------|-----------------|---------------------|-------|----------------------|-------|---------------------|
| 737052079097 | UP           |      |            |                 | Υ                       | 027               |             | 82425286        | LB HOMME EDT75ML    | 000   | NO<br>COLOR          | 78851 | 75ML                |
| 737052079097 | UP           |      |            | Es              | Υ                       | 013               |             | <u>82446863</u> | LIGHT BLUE PH EDT   | 000   | NO<br>COLOR          | 00000 | NO SIZE             |

#### NRF Color Code Is Not Found

#### **Vendor Line List**

| Department               | Vendor # | Vendor Name | Class # | Class Name | PID             | PID Description | MKSTY | NRF Color Code |
|--------------------------|----------|-------------|---------|------------|-----------------|-----------------|-------|----------------|
| 101 - MODERN<br>DESIGNER | 332      |             | 21      | OUTERWEAR  | 348103242000030 | LATINA          |       | 411            |

| Class | Vend PID        | Vend PID Desc    | Vend NRF Color | Vend NRF Color<br>Desc | Vend NRF Size    | Vend NRF<br>Size Desc | UPC                |  |  |  |  |
|-------|-----------------|------------------|----------------|------------------------|------------------|-----------------------|--------------------|--|--|--|--|
| 0     | 348103242000030 | NAVY QUITED JACK | 410            | NAVY                   | ***              | ***                   | *** N              |  |  |  |  |
|       | 348103242000030 | NAVY QUITED JA   | 410            | NAVY                   | 30102            | 2                     | 38434 N            |  |  |  |  |
|       | 348103242000030 | NAVY QUITED JA   | 410            | NAVY                   | 30104            | 4                     | 36089 N            |  |  |  |  |
|       | 348103242000030 | NAVY QUITED JA   | 410            | NAVY                   | 30106            | 6                     | 42400 N            |  |  |  |  |
|       | 348103242000030 | NAVY QUITED JA   | 410            | NAVY                   | 30108            | 8                     | 18696 N            |  |  |  |  |
|       | 348103242000030 | NAVY QUITED JA   | 410            | NAVY                   | Vendo            | 's NRF Co             | lor Information th |  |  |  |  |
|       | 348103242000030 | NAVY QUITED JA   | 410            | NAVY                   | fed in from GXS. |                       |                    |  |  |  |  |
|       |                 | NAVY QUITED JA   | 410            | NAVY                   | 30114            | 14                    | 8050230394860 N    |  |  |  |  |

#### **Best Practice:**

Cross check your GXS data before submitting your Vendor Line List and confirm that the UPCs, PID(s), NRF Color Codes, and NRF Size Codes match.

#### PID/NRF Color Code/NRF Size Code Changes

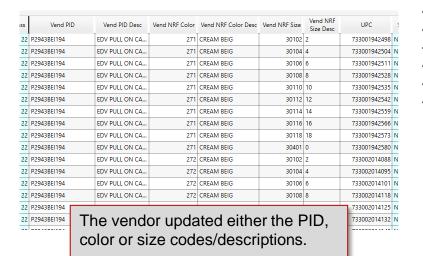

The Vendor's information will need

to refresh so that our internal product catalog sync up the

vendor's changes.

| 629 | DAWN PINK | 30901 | XS | \$32.31 | \$89.00 |
|-----|-----------|-------|----|---------|---------|
| 629 | DAWN PINK | 30902 | S  | \$32.31 | \$89.00 |
| 629 | DAWN PINK | 30903 | М  | \$32.31 | \$89.00 |
| 629 | DAWN PINK | 30904 | L  | \$32.31 | \$89.00 |
| 629 | DAWN PINK | 30905 | XL | \$32.31 | \$89.00 |

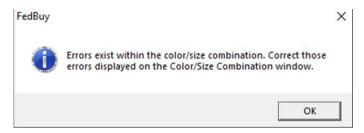

#### **Best Practice:**

Notify your buyer of any UPC, PID, NRF Color or NRF Size changes.

### **Page Creation**

### Page Set-up Requirements

- To ensure quick and successful item setup, vendors <u>MUST</u> provide:
  - ✓ Images and Swatches that meets Macys.com Standards
  - ✓ Robust item detail information
  - ✓ Long Description/Romance Copy for Macys.com
  - √ Features and Benefits for Macys.com
  - ✓ Item attributes

### **Product Page Requirements**

PDP Content has a material impact on conversion and return rates

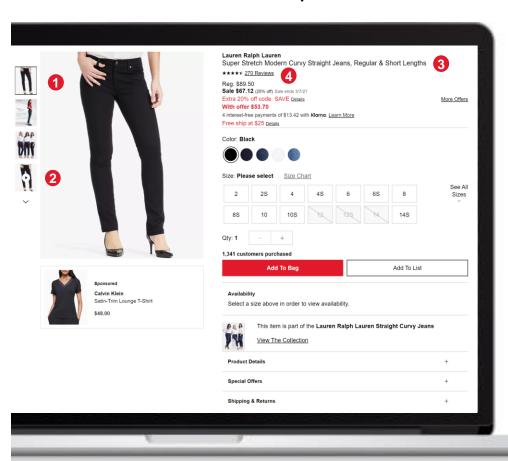

#### Photos

In the absence of physical product, pictures are the sole visual connection a customer has to the item. According to Salsify, **73%** of consumers need at least 3 images to make a buying decision. Ideally, we prefer at least 6 images with silo and lifestyle imagery included. Photos should be high quality and accurately represent the product from multiple angles.

Videos
Enhanced content (such as product videos)
helps improve customer confidence in their
buying decisions and has a material impact
on customer conversion.

#### Titles

Titles are crucial in helping customers identify and compare products. It's imperative they have sufficient information including brand, model, size, etc. Should ideally be above 50 characters in length.

#### Reviews

Reviews help customers make buying decisions on products they haven't seen. Items should target 5+ reviews with a 4+ star rating for ideal results. Items with Videos

+23% VTB IR -10% Return Rate

Titles above 50 Characters

+23% VTB In

-13% Return Rate

Having 5+ reviews

+13% VTB IR -33% Return Rate

Having 4+ rating

+12% VTB IN -30% Return Rate

### **PDP-Imagery**

#### **Vendor Provided**

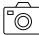

Imagery is the sole visual connection a customer has to the item. Vendors provided imagery must meet Macy's standards at point of item creation. It is essential that the brand's voice aligns with Macy's, providing imagery with:

- Accurate Dimensions
- A Clean Background
- Models with Cropped Faces
- 3-5 Alternate Product Angles
- Swatches for additional colorways

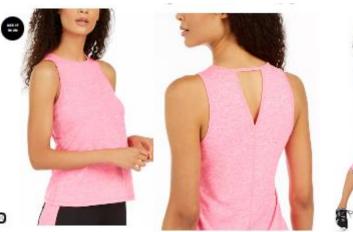

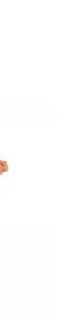

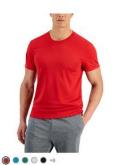

ID Ideology Men's Birdseye Training T-Shirt

\$15.00 Sale \$9.00

More Like This ~

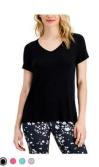

ID Ideology Women's V-Neck T-Shirt, Created for Macy's

\$24.50 Sale \$18.37

> ★★★☆☆(1) More Like This ~

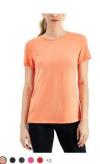

ID Ideology Women's Mesh T-Shirt, Created for Macy's

Sale \$14.62

\*\*\*\* (3)

More Like This ~

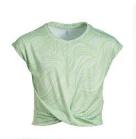

ID ideology

Women's Essentials Heathered Keyhole-Back
Tank Top, Created for Macy's

\$14.50

\$14.50 \*\*\*\*\* (121)

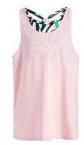

ID Ideology Big Girls 2-in-1 Tank Top, Created for Macy's

\$25.00 Sale \$12.50

Free Pickup Tomorrow

More Like This ∨

macys inc

23

### **Vendor Line List**

VLL Video – 15 mins

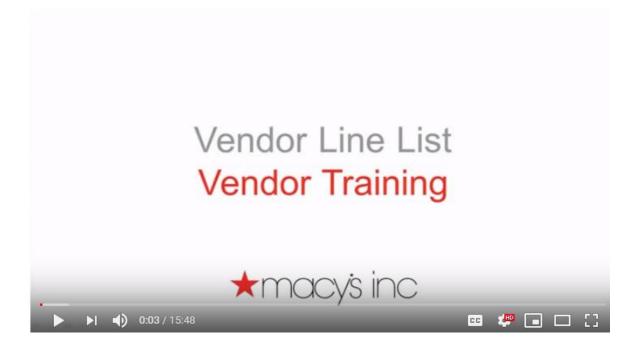

https://youtu.be/YBGkhYYPkjc

### **Vendor Line List**

The Vendor Line List (VLL) template has been updated to provide all Item Setup, Attribution, F&B, and Copy details in one workbook to centralize item setup and page creation. Vendors should work with their merchant to ensure they are filling out all REQ columns on tab 2:

- Start: Used by merchant to populate division-specific information, including hierarchy and attributes, <u>BEFORE</u> sending to the vendor
- 2. Vendor Line List: Used to specify all necessary item information, following the below steps:
  - Step 1: Add basic item information to add product into Macy's catalog
  - Step 2: Add customer-facing required information for Macys.com
  - Step 3: Add Features and Benefits listed on Macys.com Product Page
  - Step 4: Add product dimensions & shipping dimensions
  - Step 5: Add product types and attributes
- 3. Validation: Used by both vendor and merchant to validate information and correct errors. Contains macros to generate templates for item and page creation.

| STEP 1                                    | ADD BA                                | ASIC ITEM INFORMATION            | TO ADD            | PRODUCT INTO OU | R CATALOG                                       |                                                |                                                       |                                           |                                                |                                             |           |                         |
|-------------------------------------------|---------------------------------------|----------------------------------|-------------------|-----------------|-------------------------------------------------|------------------------------------------------|-------------------------------------------------------|-------------------------------------------|------------------------------------------------|---------------------------------------------|-----------|-------------------------|
| 3 digit<br>Macy's<br>department<br>number | 3-digit<br>Macy's<br>vendor<br>number | Brand Name to Appear on the site | 6 digit UCC<br>ID | unc             | Product ID which identifies a specific shifeten | Short description of the stylations            | 3 digit color<br>code<br>defined in<br>NEE<br>Catalog | NFF Color<br>Description                  | 5 digit size code<br>defined in NPF<br>Catalog |                                             | Unit Cost | Supposted<br>Parath-SFP |
|                                           |                                       |                                  |                   |                 |                                                 |                                                |                                                       |                                           |                                                |                                             |           |                         |
| REQ                                       | REQ                                   | REQ                              | REQ               | REQ             | REQ                                             | REQ                                            | REQ                                                   | REQ                                       | REQ                                            | REQ                                         | REQ       | REQ                     |
| Dept#<br>3 Digit #                        | Vnd8<br>3 Digit 8                     | Brand Name                       | UCCID             | UPC/EAN         | STYLE # (PID)<br>20 Character Maximum           | STYLE NAME/DESCRIPTION<br>20 Character Maximum | NPF<br>Cofor<br>Code<br>3 Digit II                    | COLOR<br>Description<br>10 Character Max. | NRF Size<br>Code<br>5 Digit #                  | SIZE<br>Description<br>10 Character<br>Max. | CST       | TKT                     |

### **Vendor Line List- Customer Facing Data**

The Vendor Line List (VLL) template feeds all customer facing data the vendor has entered directly to Macys.com EXACTLY as written.

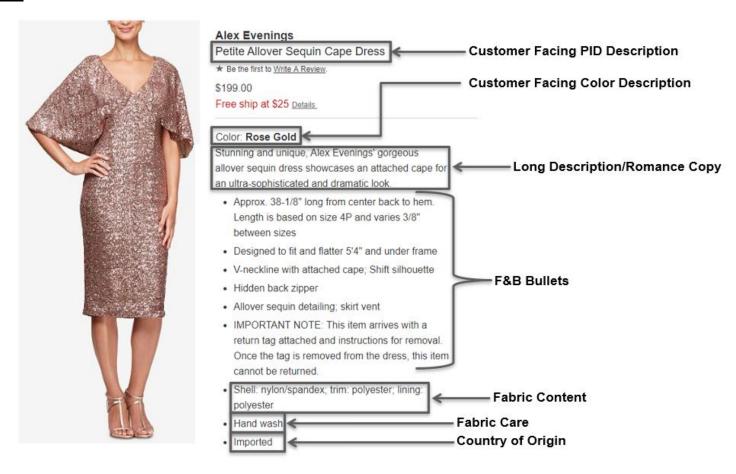

macy's inc

26

#### \*

### **Vendor Line List- Attributes**

#### Correct attribution is CRITICAL to the success of an item on Macys.com

#### **Attribution drives:**

- Left-hand Navigation
- Product Ranking/Sorting
- Promotions
- Size Charts
- On-site Search
- Marketing

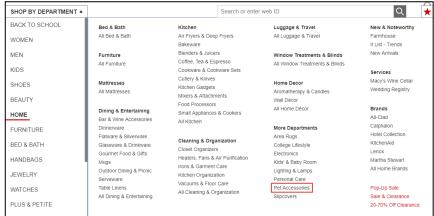

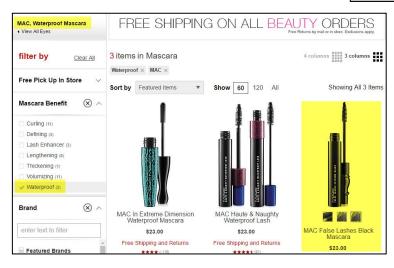

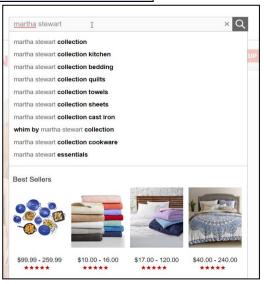

### **Vendor Line List- Attributes**

Vendors will select attributes provided on the form via a dropdown menu. (FOB cheat sheets are available)

| Attributes for Pro                                     | ducts          |              |                |                   |                |               |                 |                 |                                  |                  |              |                        |                       |                     |                |                        |        |                     |           |                 |           |                            |              |                    |                             |
|--------------------------------------------------------|----------------|--------------|----------------|-------------------|----------------|---------------|-----------------|-----------------|----------------------------------|------------------|--------------|------------------------|-----------------------|---------------------|----------------|------------------------|--------|---------------------|-----------|-----------------|-----------|----------------------------|--------------|--------------------|-----------------------------|
| STEP 6 ADD<br>PRODUCT<br>ATTRIBUTES                    |                |              |                |                   |                |               |                 |                 |                                  |                  |              |                        |                       |                     |                |                        |        |                     |           |                 |           |                            |              |                    |                             |
| TO START: Select<br>Product Type from<br>Dropdown Menu |                |              |                |                   |                |               |                 |                 |                                  |                  |              |                        |                       |                     |                |                        |        |                     |           |                 |           |                            |              |                    |                             |
| REQ                                                    |                |              |                |                   |                |               |                 |                 |                                  |                  |              |                        |                       |                     |                |                        |        |                     |           |                 |           |                            |              |                    |                             |
| Product Type                                           | Color<br>Group | Color<br>Hue | Created<br>For | Sampling<br>Squad | Season         | Ship<br>Alone | Test<br>Process | Test<br>Reorder | Vendor<br>Core<br>Assortm<br>ent | 2022<br>Tentpole | Age<br>Group | Baby<br>Essential<br>s | Bed &<br>Bath<br>Type | Bed Size            | Character<br>s | Comforte<br>r Set Type | Fabric | Fabric<br>Pattern   | Fill      | H21<br>Tentpole | Lifestyle | MyMacy'<br>s<br>Initiative | Occasio<br>n | Product<br>Care    | Spring<br>2020 Q<br>IT List |
| Comforter Sets                                         | White<br>Group | Light        |                |                   | Seasonle<br>ss |               |                 |                 |                                  |                  | Adult        |                        | Comforte<br>r Sets    | Full                |                | Bed in a<br>Bag        | Cotton | Stripe,<br>Textured | Polyester |                 |           |                            |              | Machine<br>Washabl |                             |
| Comforter Sets                                         | White<br>Group | Light        |                |                   | Seasonle       |               |                 |                 |                                  |                  | Adult        |                        | Comforte<br>r Sets    | Queen               |                | Bed in a<br>Bag        | Cotton | Stripe,<br>Textured | Polyester |                 |           |                            |              | Machine<br>Washabi |                             |
| Comforter Sets                                         | White<br>Group | Light        |                |                   | Seasonle<br>ss |               |                 |                 |                                  |                  | Adult        |                        | Comforte<br>r Sets    | King                |                | Bed in a<br>Bag        | Cotton | Stripe,<br>Textured | Polyester |                 |           |                            |              | Machine<br>Washabi |                             |
| Comforter Sets                                         | White<br>Group | Light        |                |                   | Seasonle<br>ss |               |                 |                 |                                  |                  | Adult        |                        | Comforte<br>r Sets    | California<br>King  |                | Bed in a<br>Bag        | Cotton | Stripe,<br>Textured | Polyester |                 |           |                            |              | Machine<br>Washabi |                             |
| Duvet                                                  | White<br>Group | Light        |                |                   | Seasonle       |               |                 |                 |                                  |                  | Adult        |                        | Duvet,<br>Sham,       | Full/Quee           |                |                        | Cotton | Stripe,<br>Textured |           |                 |           |                            |              | Machine<br>Washabi |                             |
| Duvet                                                  | White<br>Group | Light        |                |                   | Seasonle       |               |                 |                 |                                  |                  | Adult        |                        |                       | King,<br>California |                |                        | Cotton | Stripe,<br>Textured |           |                 |           |                            |              | Machine<br>Washabl |                             |

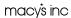

### INDC- ALIGNMENT

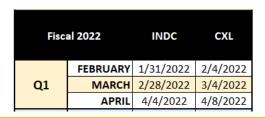

| монтн    | IMAGES & F&B<br>RECV'D | TURN IN<br>DATE | PROJECT<br>END DATE | EXPECTED LIVE<br>DATE |
|----------|------------------------|-----------------|---------------------|-----------------------|
|          | 1/27/2022              | 2/1/2022        | 2/14/2022           | 2/16/2022             |
| FEBRUARY | 2/3/2022               | 2/8/2022        | 2/21/2022           | 2/23/2022             |
| FEDRUARI | 2/10/2022              | 2/15/2022       | 2/28/2022           | 3/2/2022              |
|          | 2/17/2022              | 2/22/2022       | 3/7/2022            | 3/9/2022              |
|          | 2/24/2022              | 3/1/2022        | 3/14/2022           | 3/16/2022             |
|          | 3/3/2022               | 3/8/2022        | 3/21/2022           | 3/23/2022             |
| MARCH    | 3/10/2022              | 3/15/2022       | 3/28/2022           | 3/30/2022             |
|          | 3/17/2022              | 3/22/2022       | 4/4/2022            | 4/6/2022              |
|          | 3/24/2022              | 3/29/2022       | 4/11/2022           | 4/13/2022             |
|          | 3/31/2022              | 4/5/2022        | 4/18/2022           | 4/20/2022             |
| ADDU     | 4/7/2022               | 4/12/2022       | 4/25/2022           | 4/27/2022             |
| APRIL    | 4/14/2022              | 4/19/2022       | 5/2/2022            | 5/4/2022              |
|          | 4/21/2022              | 4/26/2022       | 5/9/2022            | 5/11/2022             |

| MONTH    | SAMPLES &<br>F&B RECV'D | TURN IN<br>DATE | PROJECT<br>END DATE | EXPECTED<br>LIVE DATE |
|----------|-------------------------|-----------------|---------------------|-----------------------|
|          |                         | Tuesday         | Monday              |                       |
|          | 1/27/2022               | 2/1/2022        | 2/28/2022           | 3/2/2022              |
| FEBRUARY | 2/3/2022                | 2/8/2022        | 3/7/2022            | 3/9/2022              |
| FEDRUARI | 2/10/2022               | 2/15/2022       | 3/14/2022           | 3/16/2022             |
|          | 2/17/2022               | 2/22/2022       | 3/21/2022           | 3/23/2022             |
|          | 2/24/2022               | 3/1/2022        | 3/28/2022           | 3/30/2022             |
|          | 3/3/2022                | 3/8/2022        | 4/4/2022            | 4/6/2022              |
| MARCH    | 3/10/2022               | 3/15/2022       | 4/11/2022           | 4/13/2022             |
|          | 3/17/2022               | 3/22/2022       | 4/18/2022           | 4/20/2022             |
|          | 3/24/2022               | 3/29/2022       | 4/25/2022           | 4/27/2022             |
|          | 3/31/2022               | 4/5/2022        | 5/2/2022            | 5/4/2022              |
| APRIL    | 4/7/2022                | 4/12/2022       | 5/9/2022            | 5/11/2022             |
| AFRIL    | 4/14/2022               | 4/19/2022       | 5/16/2022           | 5/18/2022             |
|          | 4/21/2022               | 4/26/2022       | 5/23/2022           | 5/25/2022             |

| MONTH    | VLL &<br>IMAGES<br>RECV'D |           | EXPECTED BUYER APPROVAL DATE |
|----------|---------------------------|-----------|------------------------------|
| FEBRUARY | 1/17/2022                 | 1/31/2022 | 2/14/2022                    |
| MARCH    | 2/14/2022                 | 2/28/2022 | 3/14/2022                    |
| APRIL    | 3/21/2022                 | 4/4/2022  | 4/18/2022                    |

**Vendor Imagery (Vendor chrome)** 

**Photo Studio** 

**Expedited VC & Pre-written Copy** 

The merchant will decide based on the data submitted by the vendor which workflow they can use to page create. The key to success for our vendor community is to ensure that the VLL is complete and that imagery, copy or F&B, meets Macy's standards. The vendor should always communicate their capabilities well in advance. Best practice would be to submit all product data 120-90 days prior to In DC.

### **Workflow Options**

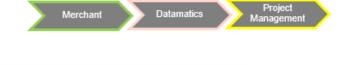

#### PDP – New Photography + Vendor Image (2 – 4 weeks)

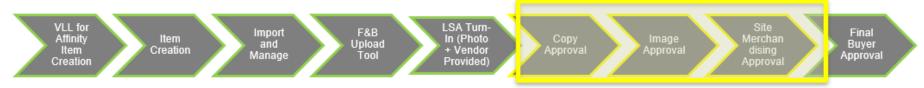

#### Expedited Process (3 – 5 days)

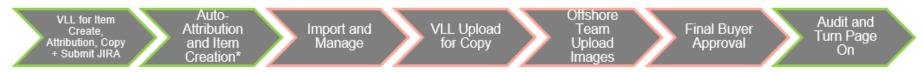

macys inc

## **Merchant Operations Vendor Best Practices**

### MACY'S PARTNERS VENDOR PORTAL

- **Macy's Partners** is a portal primarily intended to provide reporting to vendors doing business with Macy's.
- Important to Note:

#### **How to Access**

- To access the Macy's Partners site: type www.macyspartners.com in the address field of your Internet browser and navigate to the macyspartners.com Log in page.
- 2. Click on Register Now on the Macys Partners home page to begin the registration process.
- 3. Select Division Macy's or Bloomingdale's
- 4. For Reporting, Choose 'Vendor Reporting' as the Application
- 5. Macy's Parent Vendor Number is your DUNS#. If you're unsure of the #, ask your Buying contact
- 6. For more information, select 'Review eLearning'. The security code is "bettertogether"

#### **How to Get Help**

- For technical support accessing the portal for reporting, vendors must call the help desk, 678-474-2300, option #4.
- For help with Vendor reports, refer to the Macys Partners page:
  - Reports tab > Go to Help Page link

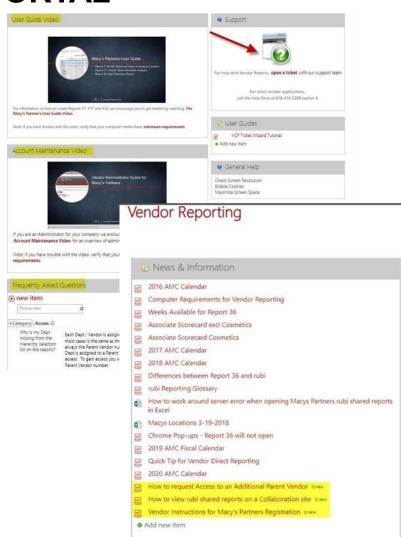

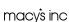

### **EDI RESOURCES**

- For Macy's inquires related to the below EDI documents in production, please reach out to MIO\_EDI\_HELP@macys.com
  - 850 Purchase Order
  - 852 Sales
  - 855 Inbound Purchase Order
- For **Bloomingdale's** inquiries related to these EDI documents in production, please reach out to alessandra.bolling@bloomingdales.com & joselle.dizon@bloomingdales.com
- The Sender ID for these documents in Macy's is 08-6113310071
- The Sender ID for these documents in Bloomingdale's is 08-6113310072
- For all other inquiries and EDI mapping specs and guides please refer to the EDI section on Macysnet.com.
- EDI Technology Contact List

### **HELPFUL TIPS TO AVOID CHARGEBACKS**

 ASN must match what is physically being shipped. Ship & ASN according to the U.P.C. / locations / units received on the PO. Chargebacks are generated for overages or U.P.C. substitutions at the U.P.C./location level.

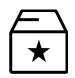

• Physically ticket the goods with the retail on the PO, unless there has been a mutually agreed upon change with the buyer. Any Reticketing that needs to be done by our stores as a result of vendor error will result in a chargeback.

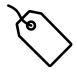

 Note: Per Macy's Vendor standards, all Vendor dispute inquires and supporting documentation must be submitted within 60 days of the deduction date to be considered for a reversal

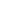

### **Vendor Standards**

### **2022 Vendor Standards Updates**

- Macysnet.com is now compatible with Chrome and Edge browsers.
- Color and size codes are standardized by GS1 US (formally standardized by NRF).
- Do not transmit additional line item discount/allowances on EDI 810
   Invoices. This will result in additional deductions. Follow the discount/terms,
   U.P.C. costs in the PO.
- Macy's does not produce U.P.C. tickets for vendors who have been issued inhouse U.P.C.s. Vendors should work directly with Fineline to purchase tickets.
- See updates to <u>EPC-Enabled RFID Technical Specifications</u> (Macysnet sign on required to access this document). Changes have been made to approved inlays, etc.
- Domestic vendors are always the importer of record.

macy's inc

## **2022 Vendor Standards Updates**

- General questions related to Vendor Standards, Macysnet, etc., may be addressed with <u>vendorstandards@macys.com</u> or Ask An Analyst line between 1-4 p.m. EST.
- Proof of delivery documentation for Invoice Dispute/Non-Payment/POD inquiries must include full street delivery address.
- Vendor Liability Insurance
  - Aggregate minimum is now \$5M.
  - Change of address for documentation
- Our fur policy and regulatory information has been updated.
- Department 767 (Specialty Foods) requires retail on U.P.C. ticket.
- Expense Offset costs for merchandise preparation have increased.

macy's inc

# **Supply Chain**

Receipt Timing: The Importance of INDC

# INDC Purchase Order Dating—non-replenishment

- The INDC Opportunity: INDC provides a target date for shipments to simultaneously arrive at our distribution centers across the country
  - The goal is to coordinate arrival in store and on-line to:
    - Maximize regular price selling
    - Support national advertising

#### STANDARD PROCESS

- Start Ship/Cancel
- Vendor RTS on/after Start Ship
- May have POs written by region or DC
- Inconsistent availability of merchandise across network of stores

#### **INDC PROCESS**

- INDC/Cancel
- Vendor RTS precedes INDC date
- Goal to deliver on INDC date
- Transportation arranges multiple pickups per PO; pickup date depends on origin and destination DC

### STORE Delivery/COM Fulfillment NETWORK (small ticket)

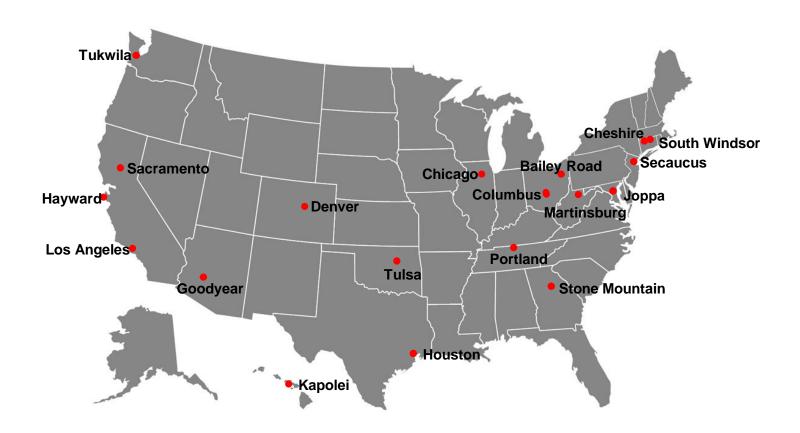

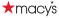

### **INDC Best Practices**

- The INDC date on all Macy's, Bloomingdale's, Macy's Backstage, and Bloomingdale's The Outlet purchase orders is the date that our merchants want the PO to arrive at the DCs
- Should not be treated as a start ship date
- Purchase orders should be prepared and entered into macysnet for routing no less than 14 days before the INDC date, to allow for earliest possible pickup
  - Note: replenishment orders should be prepared and shipped as quickly as possible
- Pickups will be assigned by DC/region and there may be 3-4 different pickup days per PO, depending on shipment origin
- Cancel date is the last day that a PO can ship. Shipment entry must be completed no less than 3 business days before the cancel date

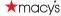

# Vendor Ready to Ship Calculator—New

Ready to ship calculator is now available on macysnet, and can be customized to any origin zip code

- Template is posted in the Shipping and Transportation folder of the Vendor Reference library; instructions are
- Main calendar tab is prepopulated with first INDC date of each month
- RTS Calculation tab allows for customization and can also be utilized to calculate ship date for any INDC date

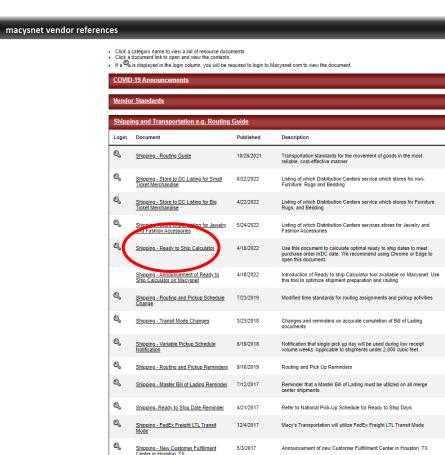

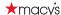

## **Vendor RTS Calculator**

RTS date is when vendor notes they will be ready for pickup and should precede the INDC date

- RTS date, INDC date and their zip code determines actual pickup
- Macysnet requires a minimum of three days from shipment entry to RTS; RTS must be on or before cancel date
- Zip code entered on second tab will prepopulate the optimal RTS dates for a specific origin

| IN DC    | ועם       |  |  |  |
|----------|-----------|--|--|--|
| 08/01/22 | 07/04/22  |  |  |  |
|          |           |  |  |  |
|          |           |  |  |  |
|          |           |  |  |  |
| ALIC     |           |  |  |  |
| AUG      |           |  |  |  |
|          |           |  |  |  |
| 20       | <b>22</b> |  |  |  |
| LU       |           |  |  |  |

| REGION, DC LOCATIO |         |               |              |
|--------------------|---------|---------------|--------------|
|                    |         |               |              |
|                    | EAST    | •             |              |
| DC NAME            | DC CODE | LTL RTS / PPU | TL RTS / PPU |
| SOUTH WINDSOR      | SW      | 07/26/22      | 07/29/22     |
| CHESHIRE           | CD      | 07/26/22      | 07/29/22     |
| SECAUCUS           | SC      | 07/26/22      | 07/29/22     |
| JOPPA              | JP      | 07/26/22      | 07/29/22     |
| STONE MOUNTAIN     | ST      | 07/26/22      | 07/29/22     |
|                    |         |               |              |
|                    |         |               |              |

| CENTRAL     |         |               |              |
|-------------|---------|---------------|--------------|
| DC NAME     | DC CODE | LTL RTS / PPU | TL RTS / PPU |
| PORTLAND    | PD      | 07/26/22      | 07/29/22     |
| MARTINSBURG | MB      | 07/26/22      | 07/29/22     |
| MINOOKA     | CL      | 07/26/22      | 07/29/22     |
| BAILEY ROAD | BA      | 07/26/22      | 07/29/22     |
| COLUMBUS    | OH      | 07/26/22      | 07/29/22     |
| HOUSTON     | HU      | 07/25/22      | 07/28/22     |
| TULSA       | OK      | 07/26/22      | 07/27/22     |

I. EARLIEST PROJECT PICKUP (PPU) DATE FOR SCHEDULED ARRIVAL ON / AFTER FIRST IN-DC DATE

EARLIEST PROJECT PICKUP (PPU) DATE FOR SCHEDULED ARRIVAL ON / AFTER FIRST IN-DC DATE

| WEST        |         |               |              |
|-------------|---------|---------------|--------------|
| DC NAME     | DC CODE | LTL RTS / PPU | TL RTS / PPU |
| DENVER      | DV      | 07/21/22      | 07/27/22     |
| GOODYEAR    | AZ      | 07/21/22      | 07/26/22     |
| LOS ANGELES | CI      | 07/21/22      | 07/25/22     |
| HAYWARD     | HA      | 07/19/22      | 07/25/22     |
| TUKWILA     | TU      | 07/19/22      | 07/25/22     |
| SACRAMENTO  | SN      | 07/21/22      | 07/25/22     |
|             |         |               |              |

| 08/29/22 | 08/01/22  |
|----------|-----------|
|          |           |
| C        | -D        |
| SE       | :P        |
| 20       | <b>22</b> |

IN DC

| REGION, DC LOCATIO |         |               |              |
|--------------------|---------|---------------|--------------|
|                    |         |               |              |
|                    | EAST    | -             |              |
| DC NAME            | DC CODE | LTL RTS / PPU | TL RTS / PPU |
| SOUTH WINDSOR      | SW      | 08/23/22      | 08/26/22     |
| CHESHIRE           | CD      | 08/23/22      | 08/26/22     |
| SECAUCUS           | SC      | 08/23/22      | 08/26/22     |
| JOPPA              | JP      | 08/23/22      | 08/26/22     |
| STONE MOUNTAIN     | ST      | 08/23/22      | 08/26/22     |
|                    |         |               |              |
|                    |         |               |              |
|                    |         |               |              |

| CENTRAL     |         |               |              |
|-------------|---------|---------------|--------------|
| DC NAME     | DC CODE | LTL RTS / PPU | TL RTS / PPU |
| PORTLAND    | PD      | 08/23/22      | 08/26/22     |
| MARTINSBURG | MB      | 08/23/22      | 08/26/22     |
| MINOOKA     | CL      | 08/23/22      | 08/26/22     |
| BAILEY ROAD | BA      | 08/23/22      | 08/26/22     |
| COLUMBUS    | ОН      | 08/23/22      | 08/26/22     |
| HOUSTON     | HU      | 08/22/22      | 08/25/22     |
| TULSA       | OK      | 08/23/22      | 08/24/22     |

|             | WEST    |               |              |  |
|-------------|---------|---------------|--------------|--|
| DC NAME     | DC CODE | LTL RTS / PPU | TL RTS / PPU |  |
| DENVER      | DV      | 08/18/22      | 08/24/22     |  |
| GOODYEAR    | AZ      | 08/18/22      | 08/23/22     |  |
| LOS ANGELES | CI      | 08/18/22      | 08/22/22     |  |
| HAYWARD     | HA      | 08/16/22      | 08/22/22     |  |
| TUKWILA     | TU      | 08/16/22      | 08/22/22     |  |
| SACRAMENTO  | SN      | 08/18/22      | 08/22/22     |  |
|             |         |               |              |  |

#### Vendor RTS calculator – Cont'd

- Second tab customizable to any INDC date
- Vendor zip code determines desired pick-up dates

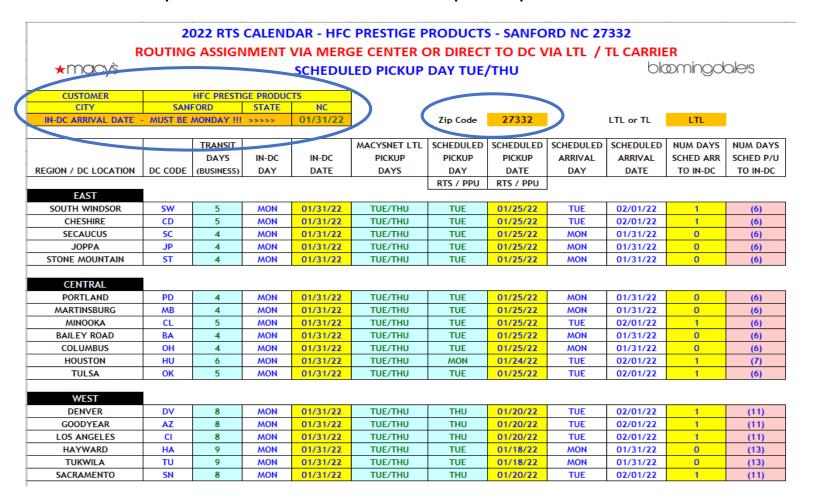

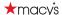

# **Strategic Programs**

### DC Bypass

DC Bypass leverages collaboration between the seller and purchaser to **reduce cost**, **time and touches** in the process of moving goods from the point of manufacture to the point of sale while bypassing one or more of the trading partners' distribution centers.

#### REQUIREMENTS

- 1. Vendor must apply Ship-to/Mark-for GS1 128 carton labels at the point of manufacture (prior to loading in the shipping container).
- 2. Vendor must supply EDI856 Advanced Ship Notices (ASN's) from Origin for each container no later than 10 days before scheduled arrival at US port of entry.
- Vendor must load each direct-to-DC container with product for one Macy's DC only. Container destination is 3. DC destination address.
- Vendor must ship ocean containers direct to Macy's door (without requiring Trans loading). 4.
- 5. Carton volume is large enough to economically ship highly cubed ocean containers to individual Macy's DC's.

#### **NOTE**

- Multiple purchase orders from the same vendor with the same INDC date can be combined in the container.
- Cross Department and FOB purchase orders from the same vendor with the same INDC date can be combined in the container.

### RFID - REQUIREMENTS & USE CASES

RFID tags are required in addition to UPC tags in most families of business for both Macy's and Bloomingdale's (Refer to RFID Technical Specifications for details on departments requiring RFID tags, tag types and instructions on how to get started)

#### **Primary Use Cases**

- Item File Accuracy
  - Frozen SKU's a SKU with financial on hand in a location that is not physically present in that location. The SKU becomes unlocked after the count and a purchase order is generated to replace.
- Display Audit (IE: Shoes)
- 3. Omnichannel Selling
  - Initial Fill Rate in store pick requests are filled on first attempt. Items with RFID have a 4-6% higher rate of fulfilled pick requests.
- B2F Back to Front
  - · Determining what SKU's we own that are not represented on the floor
- Inventory reconciliation
- Asset Protection

Cycle counts are performed the last week of each month and reporting is available to merchants the following week

# FAQ/Q&A

# FAQ: Vendor Services & AP

# Frequent Accounts Payable Answers

#### TERMS:

- PAYMENT: Based on RECEIPT OF GOODS at final destination Distribution Center. Payment terms are transmitted in the EDI850 Purchase Order.
- FREIGHT: Vary by department/vendor so a singular vendor may have multiple freight allowance terms. Macy's standard for freight allowance is vendor pays 100%. Freight allowance transactions are the billed freight cost to Macy's by the carrier; no mark-up or administrative costs are included. Questions should be addressed with the Macy's buyer.
- DAMAGE: Negotiated by buyer. Deducted as a % off of every vendor invoice. Recommended
  as an alternative to physical movement of damaged merchandise. Consider vendor and Macy's
  expense and sustainability implications.
- Unless the shipment/vendor is audited, merchandise is "booked" based on the vendor's
  ASN. Vendors who consistently fall below ASN accuracy levels will be moved to audit
  and incur the corresponding expense offsets. Most .com shipments are audited.
- Transaction specific questions must be submitted via APForms. Inquiries for Invoice Shortages and Invoice Non-Payment must have proof of delivery with delivery street address attached.

# Frequent Accounts Payable Answers

- Vendor partnership settlement programs are available for certain types of transactions. If you are interested, contact <u>vendorstandards@macys.com</u> or Ask An Analyst line.
- Non-consignment checks are issued weekly on Wednesday evenings. If paper check, sent USPS by 10 a.m. on Thursdays (exception Thanksgiving Day).
- Because transactions can be processed after business hours on Wednesday, check issuance and dollar amount cannot be confirmed in advance.
- The total of all transactions on the account with a due date of the Tuesday prior to the check must be a positive number for a check to be issued. This means overall trial balance may be positive but a check may not be issued.
- Early invoice payment options are managed through C2FO. Click on the link on the Macysnet home page for additional details.

# Frequent Accounts Payable - Consignment Answers

- Checks are issued on the 2<sup>nd</sup> fiscal Wednesday of the month for the prior fiscal month's on-hand activity.
- Payment is based on changes in on-hands from the beginning of the month to the end of the month, requiring processing of some off-setting reconciling transactions.
- Discount is a valid, buyer-negotiated agreement and is calculated on all applicable financial transactions.
- Freight allowance is a valid, buyer negotiated agreement.
- Consignment vendors are expected to follow the Vendor Standards and are therefore subject to any applicable expense offsets.

### Frequent Vendor Standards Answers

- Consult Vendor Services on questions related to Vendor Standards before shipping. Contact the "Ask
  An Analyst" line (513-782-1400 1:00-4:00 p.m. EST) or <u>vendorstandards@macys.com</u> for general
  questions, including how to submit APForms. Specific transactions will not be addressed through this
  mail box/phone line.
- Questions on specific transactions submit via APForms on Macysnet.
- Retail must be on all U.P.C./integrated RFID tickets, except those departments noted in the Retail Marking Exceptions appendix. This includes stores, .com and Hold and Flow merchandise.
- RFID integrated tags should visibly look the same as the previous U.P.C. only ticket, with the addition
  of the EPC trademark symbol.
- RFID tags/inlays must be purchased from a Round Rock licensee. If RFID not required, may purchase from any ticket provider as long as the tickets meet Macy's standards.
- RFID tags must be tested by Macy's.
- U.P.C. only tickets can be tested by Macy's. This is recommended to ensure barcode integrity but is not required.
- MIO Unordered Merchandise Expense Offsets not having a PO are the result of "concealed" unordered U.P.C.s discovered at point of sale.

macy's inc